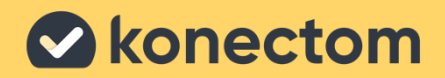

# Инструкции за употреба Konectom

Единствено за клинично изследване

July, 2023 Bulgarian (BG) - Rev. 1.0

# Да започваме!

В зависимост от проучването, в което участвате, ще бъдете помолени да използвате Konectom на Вашия личен телефон или на Вашия телефон по проучването.

# Как да изтегля приложението на моя личен телефон?

# Използвайте този QR код Или направо от магазина

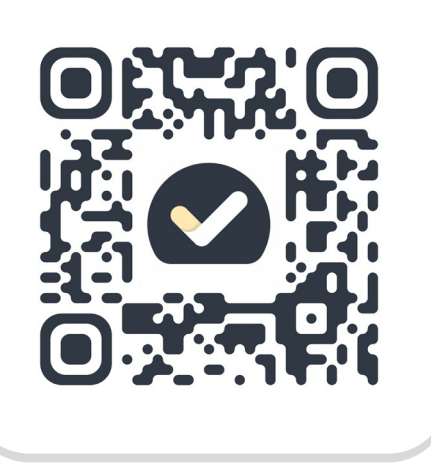

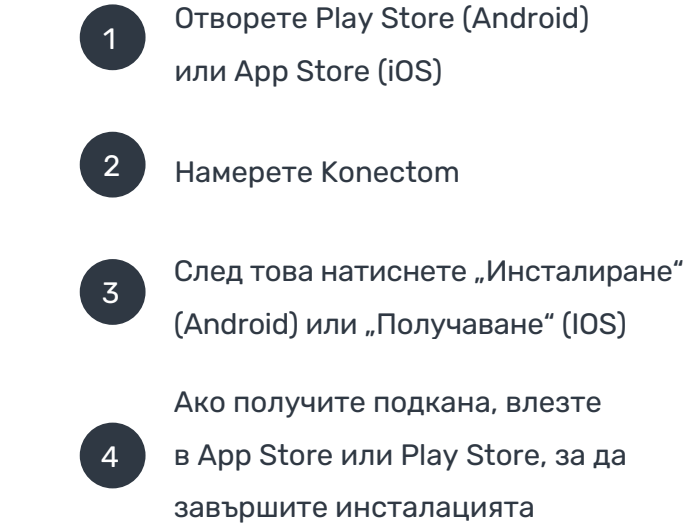

# Как да използвам моя специален iPhone по проучването?

За отключване на телефона

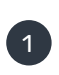

 $\begin{pmatrix} 2 \end{pmatrix}$  (3) Натиснете страничния бутон

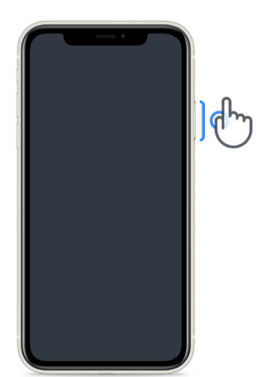

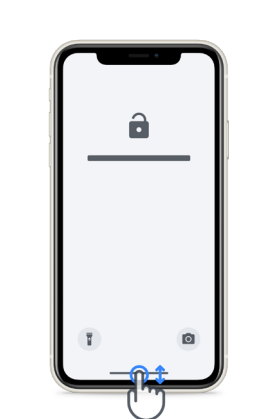

Плъзнете нагоре

от бутона на екрана

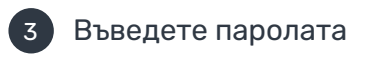

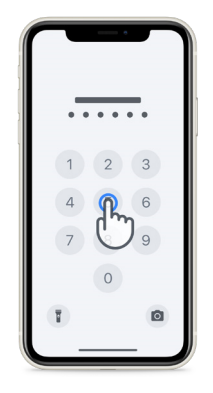

За да заредите За да отключите приложението, телефона, натиснете страничния бутон докоснете иконата  $\mathbf{p}$ 

# За да регулирате силата на звука,

натиснете страничните бутони вляво

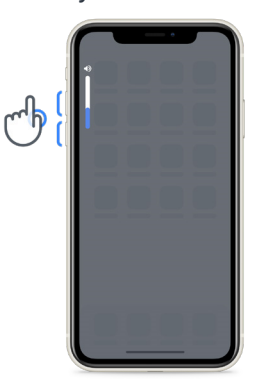

Зареждайте iPhone редовно, за да имате достатъчно батерия и да изпълните дейностите.

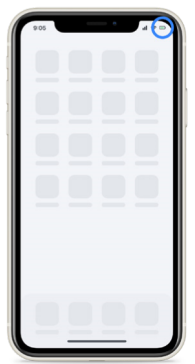

# Какво представлява Konectom?

Konectom е приложение за смартфон, което съдържа множество дейности, които можете да извършвате сами.

# Защо да използвате Konectom?

Мобилните технологии имат голям потенциал да подобрят начина, по който здравните специалисти оценяват неврологичните функции и предоставят грижи. Като използвате Konectom, Вие ще помогнете на здравните специалисти и изследователите да оценят тази потенциална оценка. Благодарим Ви, че използвате приложението!

# Предупреждения и предпазни мерки

1

Извършвайте дейностите в безопасна и тиха среда без да се разсейвате.

- 2 Уверете се, че имате достатъчно място, изберете равна повърхност без препятствия, за да избегнете ненужна умора или риск от нараняване по време на дейностите "Равновесие и обратен завой" и "Ежедневна разходка".
- 3 Ако използвате колан за бягане за каквито и да било тестове, уверете се, че телефонът е здраво поставен на кръста Ви, преди да започнете.
- 4 Моля, обърнете внимание, че, преди да започнете дейността "Ежедневна разходка", достъпът до GPS на смартфона трябва да бъде разрешен.
- 5 Ако почувствате някакво неудобство по време на извършване на тестовете, моля, незабавно прекратете дейността и се консултирайте с лекаря по клиничното изпитване.
	- 6 Не използвайте Konectom, докато извършвате други дейности (напр. шофиране, разговори с други) или в шумна среда (напр. влакове, ресторанти).
	- Не извършвайте дейностите, преди да разберете инструкциите.
	- 8 Не карайте семейството или приятелите си да пробват приложението и да извършват дейностите на Konectom, защото това може да повлияе на събирането на данни.
- 9 Konectom не предоставя никакви препоръки или заключения, свързани с диагнозата или лечението.

# Дейности в Konectom

В зависимост от Вашия протокол по проучването може да не бъдете накарани да изпълните всички дейности, посочени по-долу

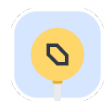

# Символи и цифри

Измерва се способността Ви да обработвате информация. Трябва да свържете, възможно най-бързо, символи и цифри според информацията, предоставена в дейността.

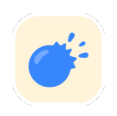

# Хващане на балони

Измерва се способността Ви да хващате малки предмети с пръсти. Трябва да хванете възможно най-много балони за 30 секунди.

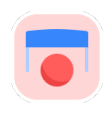

# Рисуване на форма

Измерва се способността Ви да движите показалеца си бързо и точно. Трябва да нарисувате набор от форми на Вашия смартфон възможно най-бързо и точно.

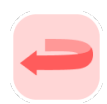

# Равновесие и обратен завой

Измерва се способността Ви да пазите равновесие и да правите обратни завои. За равновесие трябва да стоите неподвижно в продължение на 30 секунди. За обратния завой трябва да направите 5 крачки и да направите пълен обратен завой поне 5 пъти.

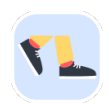

# Ежедневна разходка

Измерва се способността Ви да ходите продължително време. Трябва да ходите на открито с Вашия смартфон възможно най-бързо и възможно най-далеч в продължение на 6 минути.

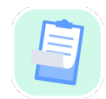

# Анкети

Трябва да попълвате анкети и въпросници, за да разберем Вашето възприятие за собственото Ви здраве.

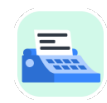

#### Копиране на думи

Измерва се способността Ви да пишете бързо и точно на смартфон. Трябва да копирате поредица от думи, представени на екрана за 60 секунди.

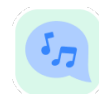

### Произнасяне на глас

Измерва се способността Ви за устна двигателна реч чрез последователност от дейности. Трябва първо да задържите бележка и след това да повторите многосрична дума възможно най-много пъти.

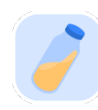

# Завъртане на китката

Измерва се способността Ви да въртите китката си. Трябва да въртите китката си, като държите ръката си изправена възможно най-бързо и с възможно най-добрата амплитуда в продължение на 7 секунди.

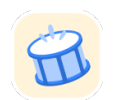

# Докосване

Измерва се способността Ви да докосвате бързо и точно на смартфон. Трябва да докоснете алтернативно с два пръста екрана на телефона си възможно най-много пъти.

# Konectom™

Приложението Konectom™ е предназначено да се използва като инструмент за самооценка за обективно количествено определяне на двигателните и когнитивните функции и техните увреждания, свързани с неврологични разстройства.

Konectom не предоставя никакви препоръки или заключения, свързани с диагнозата или лечението.

# Използване

# Демонстрационен режим

Демонстрационният режим може да се използва за демонстриране на използването на Konectom без да се събират данни и без ограничение в броя на изпълнените тестове. Той е достъпен, докато потребителят все още не е влязъл в Konectom.

Този режим може да се използва от екипа на здравните специалисти, за да се демонстрира как се използва Konectom.

За да започнете дейност, плъзнете наляво или надясно, за да изберете една от предложените дейности.

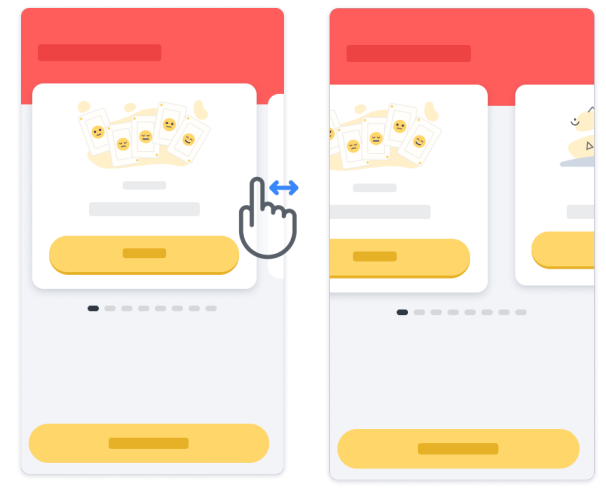

# След това щракнете върху жълтия бутон за стартиране, за да започнете.

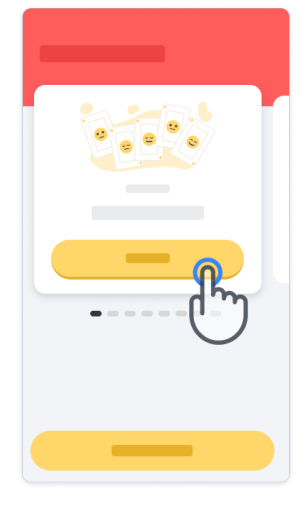

Ще преминете през инструкциите и отработка на практиката за избраната дейност, преди да изпълните самата дейност. Дейността може да бъде напусната по всяко време чрез бутона за изход $(\mathbb{D})$ .

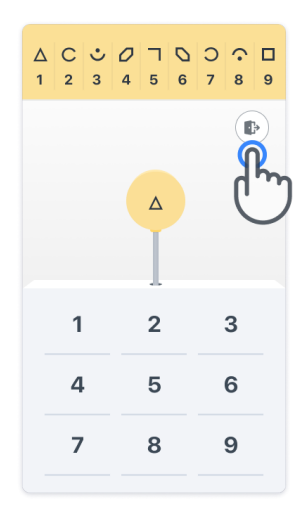

### Вход

От демонстрационния режим щракнете върху жълтия бутон за влизане, който се намира в долната част на екрана.

Моля, използвайте идентификационния номер на пациента и кода за активиране, предоставени от здравния специалист, за да влезете. Вашите идентификационни данни се намират на отпечатаната идентификационна карта, която Ви е предоставена от здравния специалист по време на включването Ви в приложението Konectom. На тази карта ще намерите и информация за контакт с изследователя по Вашето проучване

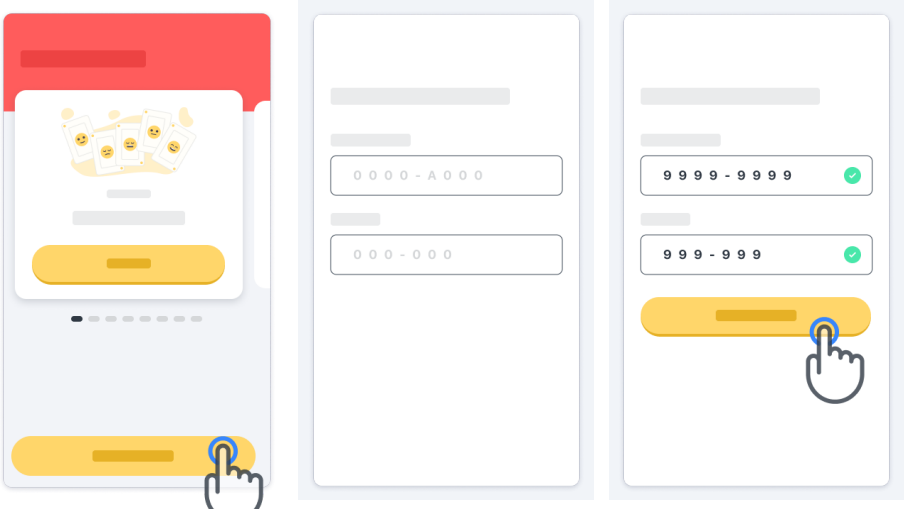

#### Използване на началната страница

Въртележката с дейностите в началната страница може да се използва за избор на дейност, която да се извърши чрез плъзгане наляво или надясно. Стартирайте дейността с бутона за стартиране на картата за дейност.

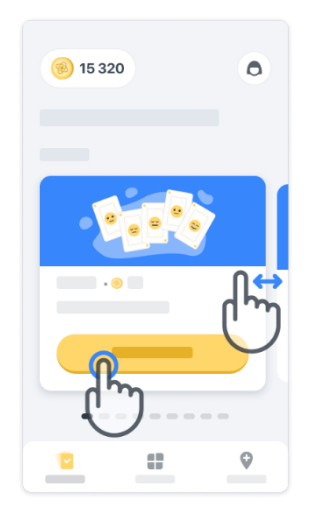

### Изпълнение на дейността

Първият път, когато изберете дейността, ще преминете през инструкциите на дейността и ще Ви бъде предложено отработване на практиката за избраната дейност стъпка по стъпка, преди да изпълните истинската дейност.

След като завършите дейността, **8** 15 320 **8** 15 320 можете да изберете да се върнете обратно към началната страница или да започнете друга дейност $\rightarrow$ .

Моля, имайте предвид, че практиката стъпка по стъпка е достъпна в приложението за първото изпълнение на дейностите. За да може да изпълни практиката друг път, от потребителя се изисква да излезе и да влезе, като използва същите предоставени идентификационни данни.

След като дейностите са завършени, те ще бъдат изброени в раздел "Завършени" на началната страница.

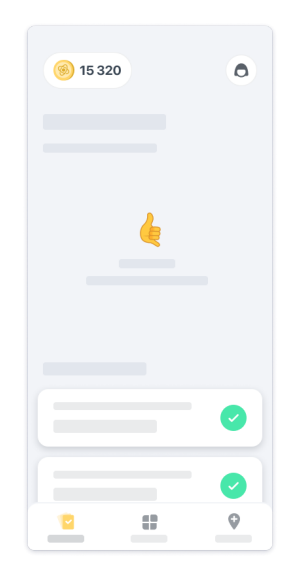

# Практикуване на дейностите "Равновесие и обратен завой" и "Ежедневна разходка"

По време на дейностите "Равновесие и обратен завой" и "Ежедневна разходка" можете да поставите мобилния телефон в колан за бягане, в средата на кръста си или в джоба си, ако нямате колан за бягане.

Можете да използвате помощно и/или ортопедично изделие, ако е необходимо.

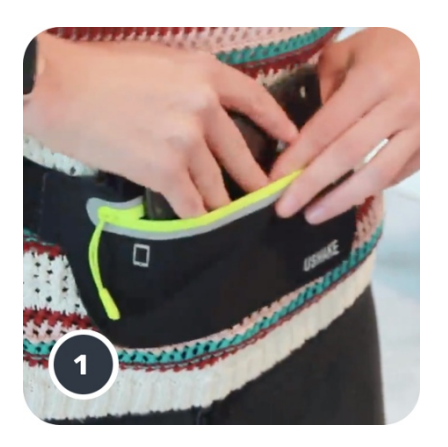

Първо поставете колана за бягане около кръста си, след това поставете смартфона и затворете ципа.

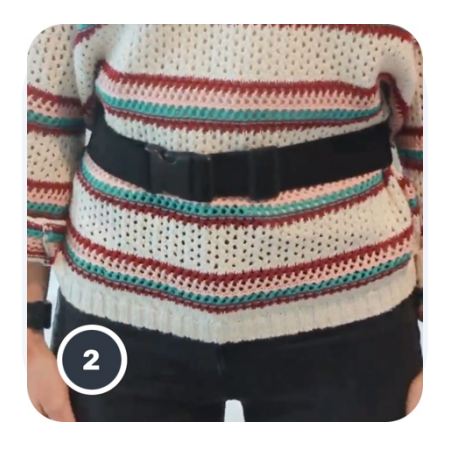

След това плъзнете колана за бягане около кръста си, така че смартфонът да е центриран в долната част на кръста.

10

# Достъп до клиничен режим

Клиничният режим е достъпен само за здравни специалисти.

Здравните специалисти имат достъп до клиничния режим в лентата с менюта от началната страница. За влизане е необходим специален код.

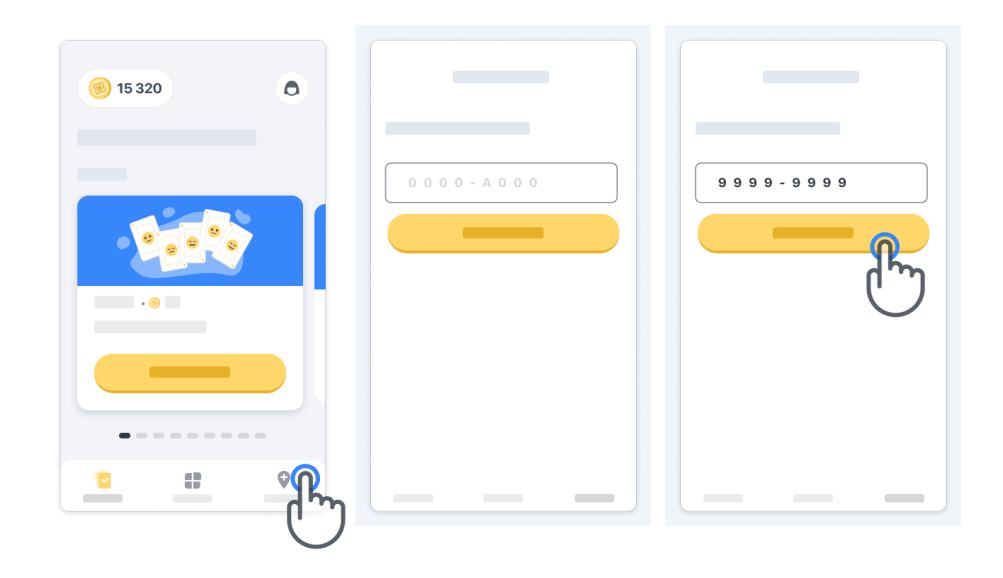

За да излезете от клиничния режим, просто изберете друг елемент от лентата с менюта.

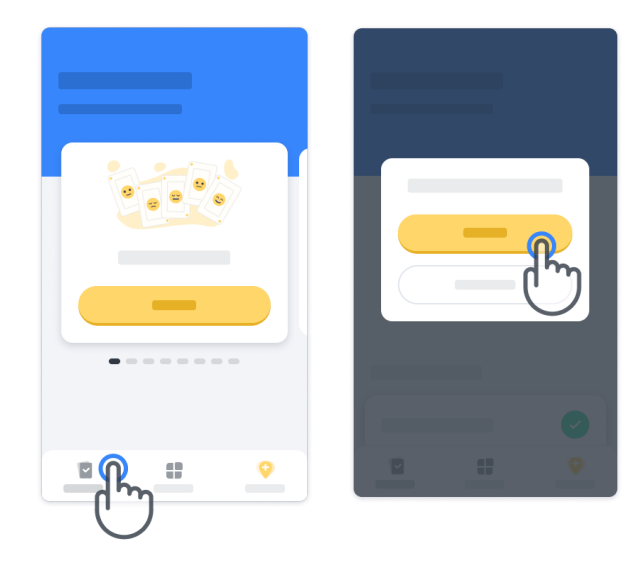

# Как да разбираме точките

В горния ляв ъгъл на началната страница ще видите брояч на точки. Тези точки се наричат научни точки.

Всеки път, когато завършите дейност, ще получите няколко научни точки. Те представляват Вашия принос към научните изследвания благодарение на участието Ви в проучването. Научните точки не се основават на Вашето представяне, а само на способността Ви да завършите теста.

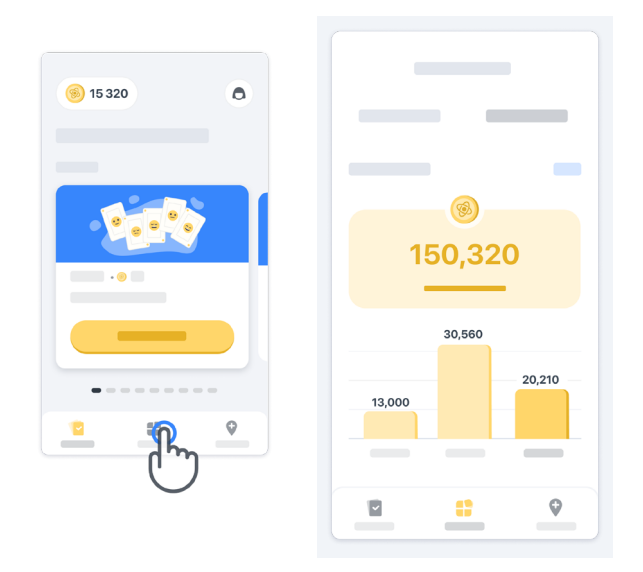

#### Персонализиране на Вашето приложение

Можете да персонализирате Вашето приложение с псевдонима си, като щракнете върху "Вашият псевдоним" на началната страница. Можете да го променяте по всяко време на страницата на Вашия профил.

Забележка: Тази информация се съхранява само на Вашия смартфон и ние нямаме достъп до нея.

Щракнете върху полето за "Вашият псевдоним", за да го редактирате, след което щракнете където и да е на началната страница, за да запазите и затворите клавиатурата.

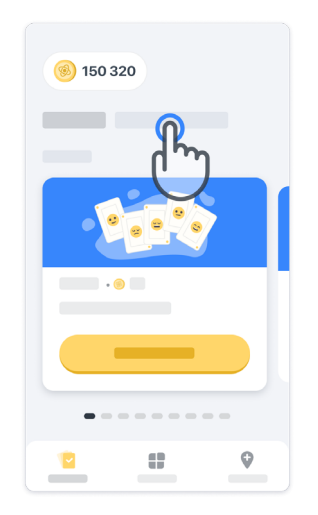

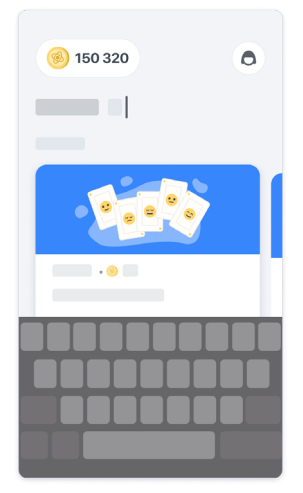

По всяко време на проучването можете да го редактирате, като щракнете върху иконата на профил (6) и след това върху бутона за редактиране  $\bullet$ .

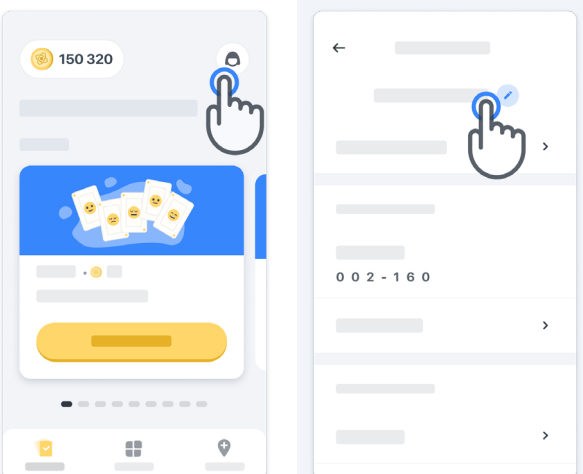

#### Получете отговори на Вашите въпроси

По време на проучването може да имате въпроси относно Konectom или относно технически проблем. Моля, имайте предвид, че можете да намерите много информация в раздел "Помощ" във Вашия профил.

Можете да получите достъп до раздел "Помощ," като щракнете върху иконата на профила  $\left(\bigcirc$ .

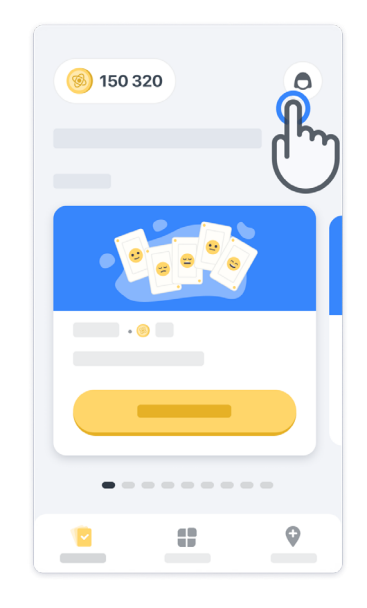

Ако искате да съобщите за технически проблеми или да дадете обратна връзка за приложението, можете да използвате формата в "Свържете се с нас"

(Тази функция не е достъпна за всички потребители).

Ако този раздел не е достъпен за Вас, моля, свържете се с Вашия координатор по проучването.

### Останете свързани

Данните от Konectom се прехвърлят автоматично към сървъра, когато има налична интернет връзка.

Можете да изпълните дейностите на Konectom офлайн, но силно препоръчваме да останете онлайн.

Ако в горната част на екрана Ви се покаже червен банер, това означава, че трябва да свържете своя смартфон към интернет.

Първо проверете дали не сте активирали полетен режим  $\rightarrow$  и дали Wi-Fi е активен  $\leftarrow$ .

Ако Вашата Wi-Fi връзка не работи правилно, моля, уверете се, че клетъчната връзка е ВКЛЮЧЕНА.

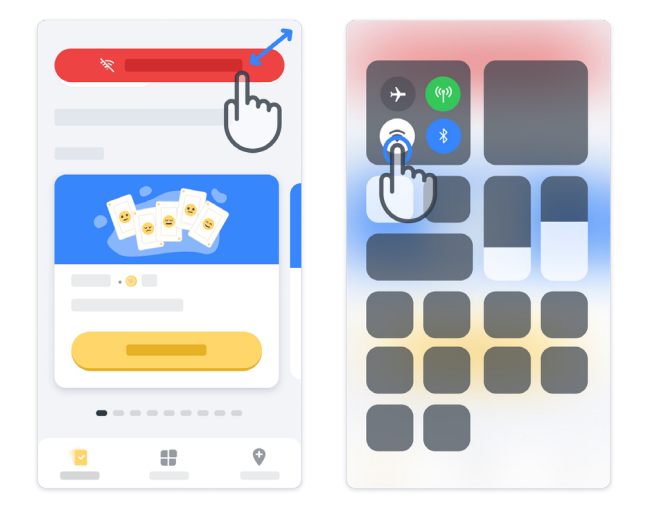

#### Актуализирайте приложението

Понякога може да е налична по-нова версия на приложението. Когато видите този екран, уверете се, че имате добра интернет връзка и актуализирайте приложението си.

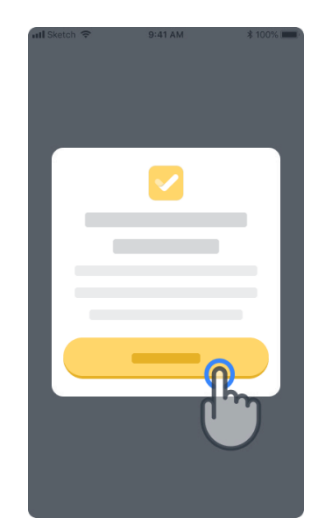

# Изход

Потребителят може да излезе от Konectom, като влезе в раздел "Профил". За достъп до раздел "Профил" щракнете върху бутон Профил, който се намира в горната дясна част на началната страница. След като влезете в раздел "Профил", превъртете надолу страницата, за да видите бутона "Изход".

Моля, обърнете внимание, че бутонът "Изход" не е достъпен за всички потребители.

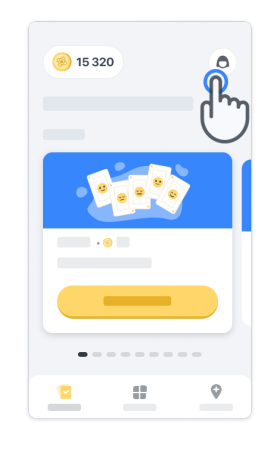

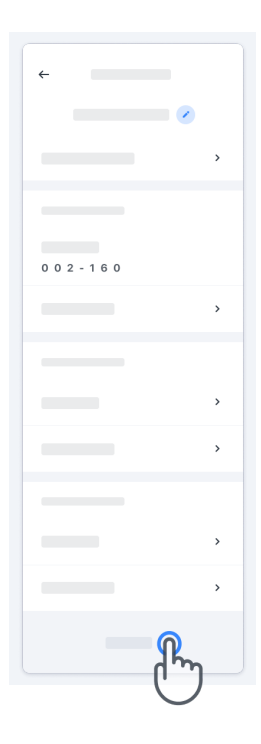

# Хардуерни изисквания

# Приложение Konectom

Мобилното приложение Konectom трябва да се инсталира на смартфон, който има достъп до интернет/Wi-Fi (необходим за изтегляне и актуализиране на приложението и само за качване на данни на сървъра), достатъчно налично място за съхранение и подходящо захранване за неговото използване.

Мобилното приложение Konectom трябва да се използва на следните смартфони, налични в търговската мрежа:

- iPhone с версия на iOS 13 или по-нова
- Смартфон с Android версия 8.0 или по-нова.
- Хардуер на смартфон, включително стандартни и оригинално конфигурирани сензори IMU (инерционна измервателна единица) и GPS (глобална система за позициониране).

# Връзка

Законен производител

Biogen Digital Health, Inc. 225 Binney St, Cambridge, MA 02142, USA

# Символи

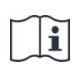

Вижте електронните инструкции за употреба

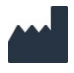

Информация за производителя

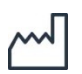

Дата на производство Дата на версия на софтуера

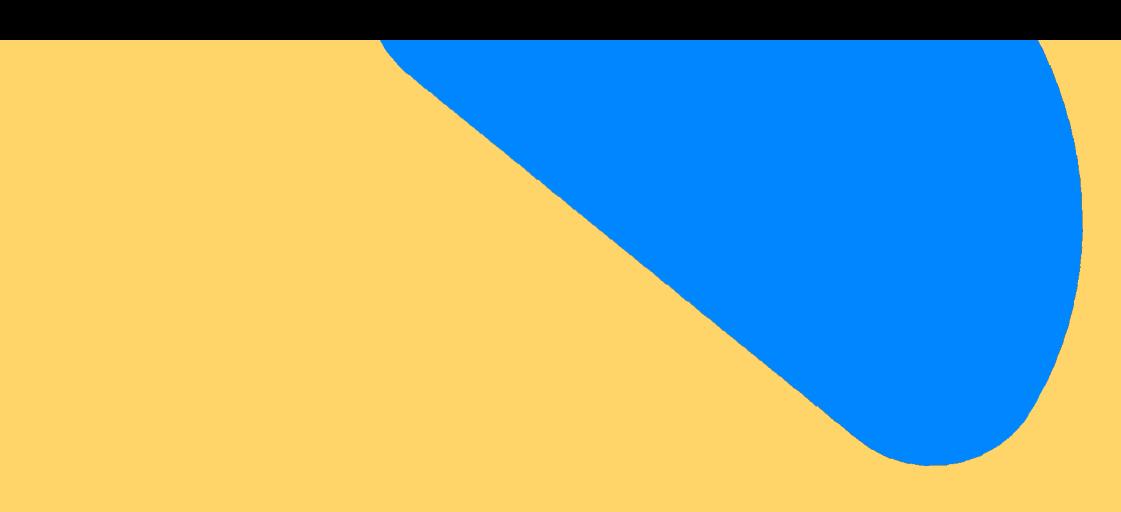

# Благодарим Ви

за това, че сте част от приключението Konectom!

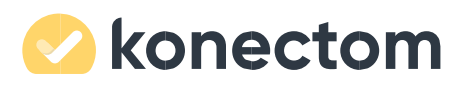